# Services Advisor

## **User Guide**

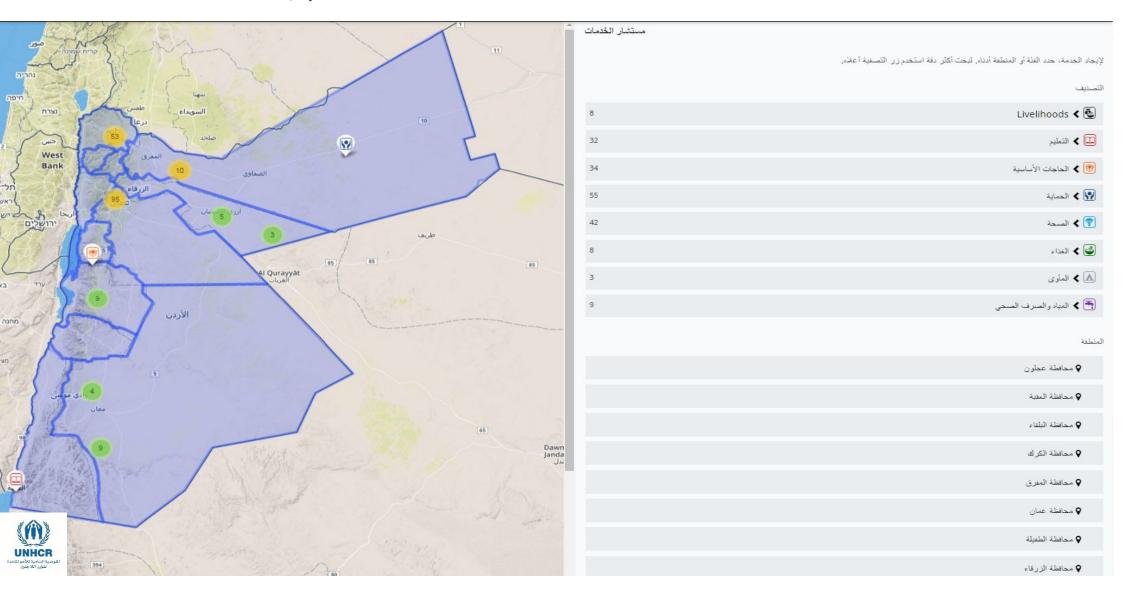

### **Landing Page**

http://admin.jordan.ser vicesadvisor.org/

Takes you to the front end –interactive map at <a href="http://jordan.services">http://jordan.services</a> advisor.org/

Direct you to the login page for user

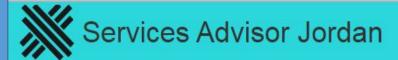

HOME / WELCOME TO THE UNHOR SERVICES ADVISOR

## Welcome to the UNHCR Services Advisor

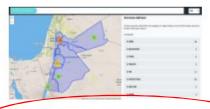

Click here to view the interactive map to find the services you are looking for.

If you are an administrator of a service location you can login here. If you do not have a login then please contact our offices to have your account setup today.

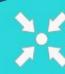

**Jordan Inter Agency Coordination** 

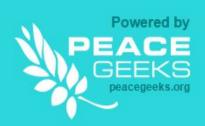

## **Login Page**

Enter Your User name and Password that you received to login into the system

If you forgot your password, you can — request new one from here

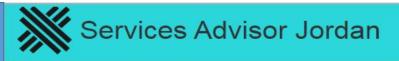

HOME / MY ACCOUNT My Account Log in Create new account Request new password Username \* firasimunhcr\_301 More information? Password \* ..... More information? Log in

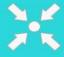

**Jordan Inter Agency Coordination** 

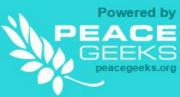

### **User Page**

Information about the user with a brief on the Organization and logo

You can Edit your account details from here (password, time zone, language ...etc.)

You can see the projects entered by the organization from here

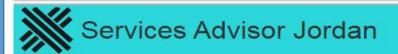

firasimunher\_301

English -

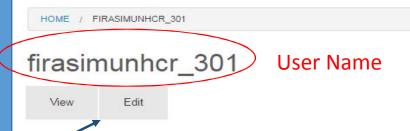

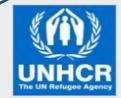

## **UNHCR**

The UN Refugee Agency

http://www.unhcr.org/

The Office of the United Nations High Commissioner for Refugees (UNHCR), also known as the UN Refugee Agency, is the world's leading organization aiding and protecting people forced to flee their homes due to violence, conflict and persecution. UNHCR provides shelter, food, water, medical care and other life-saving assistance to refugees around the world.

The dream of most refugees is to return home. When possible, UNHCR helps refugees make this dream a reality. When refugees can't go back home, we work to find opportunities for them to rebuild their lives in another country. Since its formation by the United Nations General Assembly in 1950, UNHCR has helped millions of refugees restart their lives and has twice received the Nobel Peace Prize.

\Aew Services

You can also choose the language from here (Arabic or English)

You can navigate to four pages within the user page:

- Service/Data Entry Page
- My account/User page
- Organization page
- Log out of the system

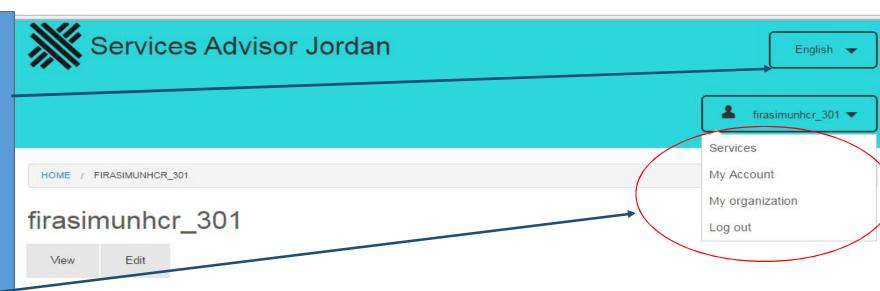

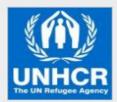

## UNHCR

The UN Refugee Agency

http://www.unhcr.org/

The Office of the United Nations High Commissioner for Refugees (UNHCR), also known as the UN Refugee Agency, is the world's leading organization aiding and protecting people forced to flee their homes due to violence, conflict and persecution. UNHCR provides shelter, food, water, medical care and other life-saving assistance to refugees around the world.

The dream of most refugees is to return home. When possible, UNHCR helps refugees make this dream a reality. When refugees can't go back home, we work to find opportunities for them to rebuild their lives in another country. Since its formation by the United Nations General Assembly in 1950, UNHCR has helped millions of refugees restart their lives and has twice received the Nobel Peace Prize.

View Services

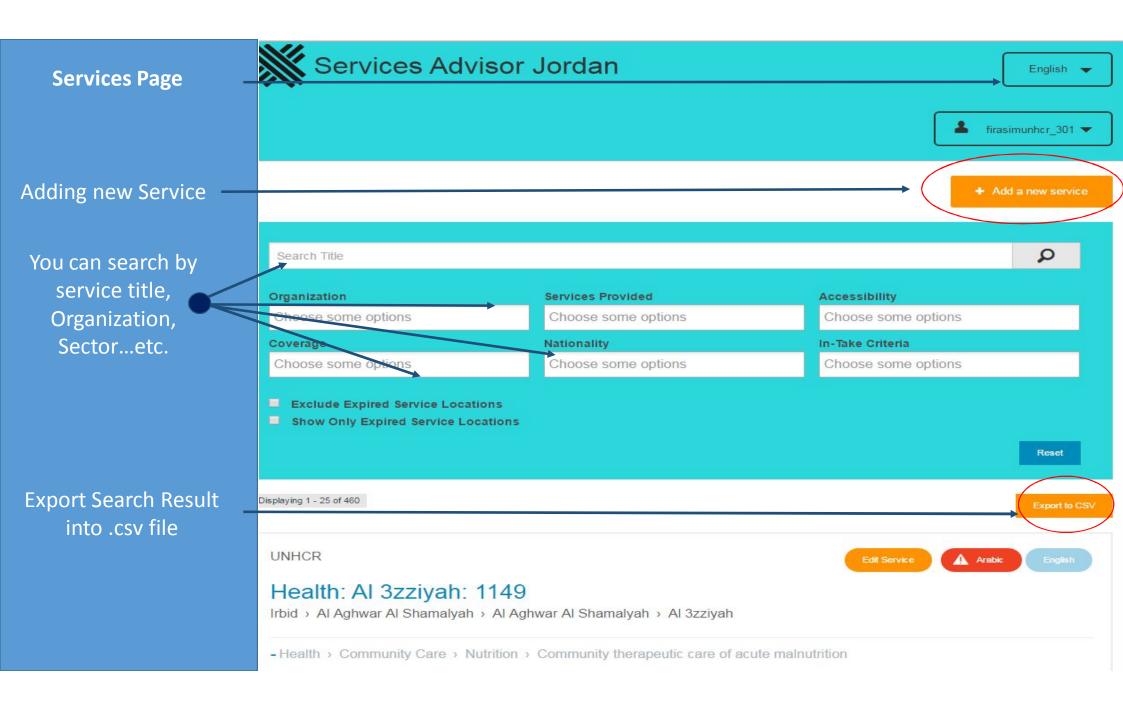

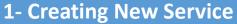

Enter the start and end date of the service/project

Based on each sector taxonomy, enter the correct details for each service

Do not Forget to click "Add" to record the Services

You can add more services for the same location and click Add

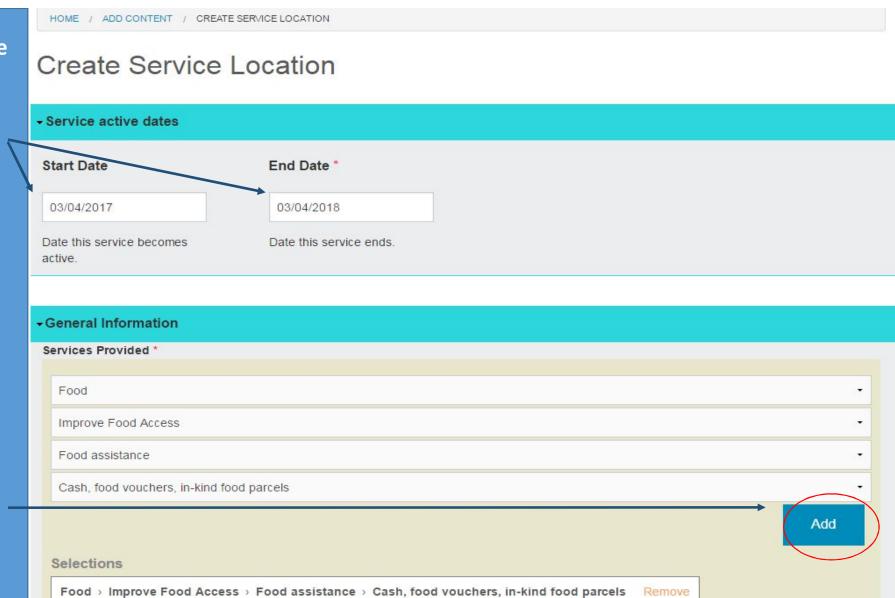

## **2- Creating New Service**

Availability of the service, and if it is periodic or not and what is the frequency of it.

Exact timing of availability for each day of the week (if applicable)

| Availability   |               |                    |                            |
|----------------|---------------|--------------------|----------------------------|
| Availability * |               |                    |                            |
| Monthly        | Twice a month | On public holidays | Once per trimester or more |
| One time       | Ongoing       |                    |                            |
| Hours:         |               |                    |                            |
| Sunday         | → to → Remove |                    |                            |
|                |               |                    |                            |
| Add new Time   |               |                    |                            |
| Monday         | to • Remove   |                    |                            |
| Add new Time   |               |                    |                            |
| Tuesday +      | → to → Remove |                    |                            |
| Add new Time   |               |                    |                            |
| Wednesday -    | to            |                    |                            |
| Veullesday     | Kelliove      |                    |                            |
| Add new Time   |               |                    |                            |
| Thursday -     | → to → Remove |                    |                            |
| Add new Time   |               |                    |                            |
| Friday         | → to → Remove |                    |                            |
| ,              |               |                    |                            |
| Add new Time   |               |                    |                            |
| Saturday -     | → to → Remove |                    |                            |

## **3- Creating New Service**

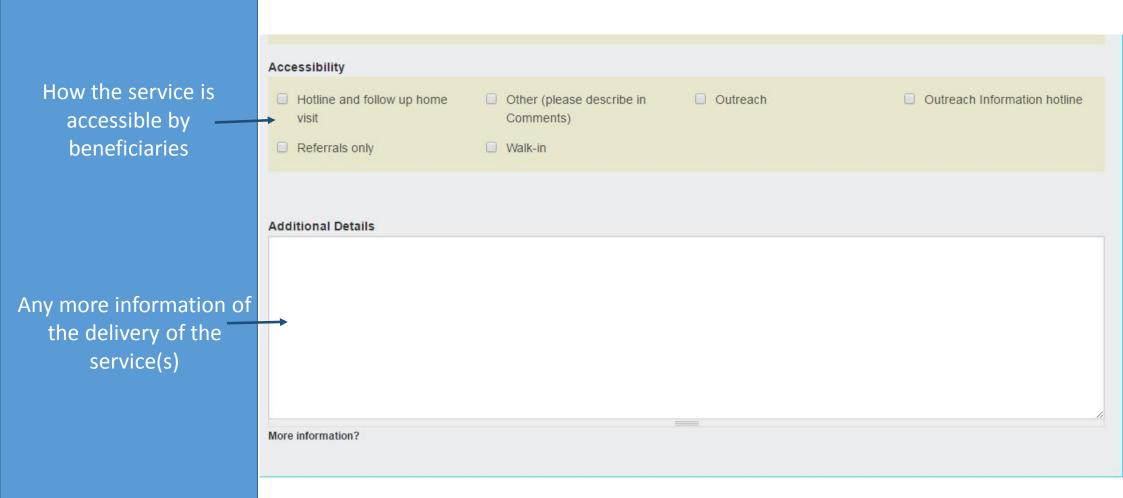

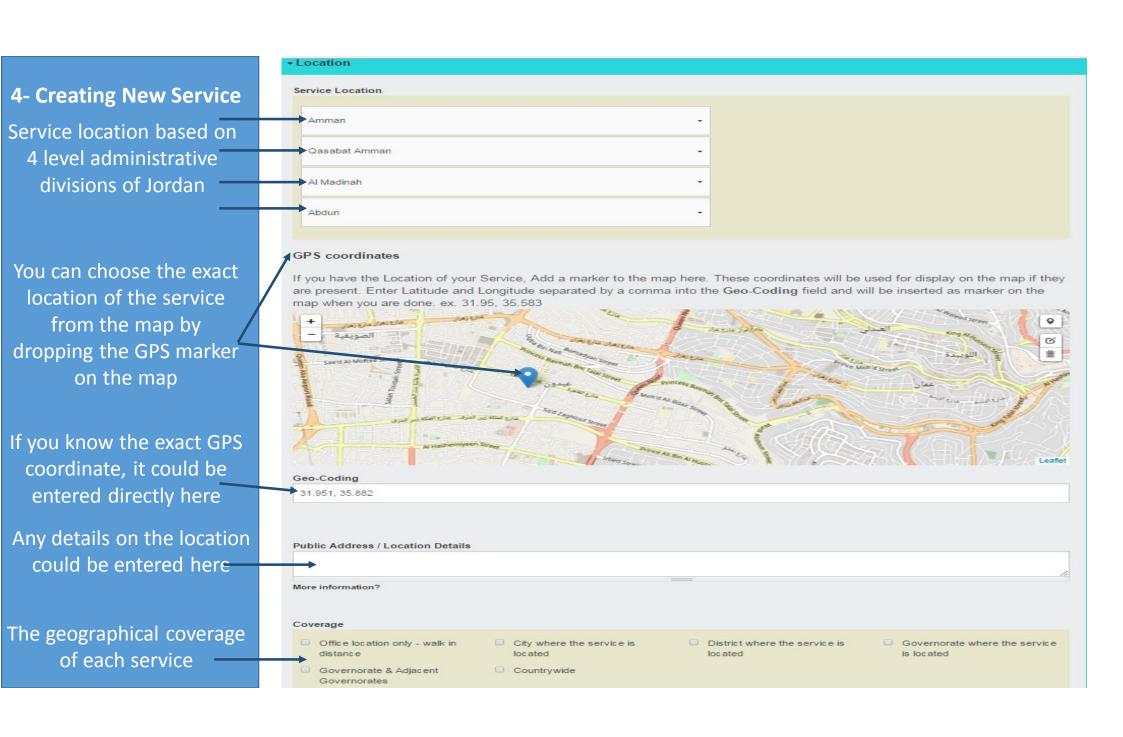

| F Creating New Service                        | <b>→</b> Documentations and Specific                                   | Needs                                                                   |                            |                                                    |
|-----------------------------------------------|------------------------------------------------------------------------|-------------------------------------------------------------------------|----------------------------|----------------------------------------------------|
| 5- Creating New Service What kind of          | Legal Documents Required                                               |                                                                         |                            |                                                    |
| locumentation is needed                       | ☐ Jordanian ID Card                                                    | Ration card (camp spec)                                                 | □ UNHCR RC                 | <ul> <li>Valid UNHCR ASC and MOI card</li> </ul>   |
| to access the service                         | Expired and Valid UNHCR     ASC and MOI     Copy of Proof of Syrian ID | UNHCR ASC                                                               | ■ MOI card                 | Orginal Proof of Syrian ID                         |
|                                               | Nationality *                                                          |                                                                         |                            |                                                    |
| Nationalities eligible to receive the service | <ul><li>No restriction</li></ul>                                       | <ul><li>Jordanians</li></ul>                                            | Syrians                    | <ul><li>Palestinians</li></ul>                     |
|                                               | □ Iraqis                                                               | <ul><li>Egyptians</li></ul>                                             | Somalis                    | Sudanese                                           |
|                                               | ☐ Yemenis                                                              | Other nationalities                                                     | Stateless                  |                                                    |
|                                               | Intake Criteria                                                        |                                                                         |                            |                                                    |
|                                               | Legal Needs                                                            | Medical Condition                                                       | Open to all                | Vulnerability                                      |
| The criteria (if needed)                      | ☐ Youth/ Adolescence                                                   | <ul> <li>Specific Vulnerability</li> <li>Calculation/Scoring</li> </ul> | ☐ Child at risk            | <ul><li>Unaccompanied or separated child</li></ul> |
| to receive the service                        | <ul><li>Woman at risk</li></ul>                                        | Older person at risk                                                    | Single parent or caregiver | Disability                                         |
|                                               | Children with disabilities                                             | <ul> <li>Serious medical condition</li> </ul>                           | ☐ Chronic diseases         | Family unity                                       |
|                                               | <ul> <li>Specific legal and physical<br/>protection needs</li> </ul>   | ☐ Torture                                                               | SGBV                       | Children out of school                             |
|                                               | Children 6 up to 12 y/o                                                | Children up to 17 y/o                                                   | ☐ War Wounded              | Persons with Impairment                            |
|                                               | <ul> <li>Other (please describe in Comments)</li> </ul>                |                                                                         |                            |                                                    |

|                              | →Referral and Feedback                                             |                                                                  |                                               |                                                 |
|------------------------------|--------------------------------------------------------------------|------------------------------------------------------------------|-----------------------------------------------|-------------------------------------------------|
|                              | Viciental and Feedback                                             |                                                                  |                                               |                                                 |
| 6- Creating New Service      | Referral Method                                                    |                                                                  |                                               |                                                 |
|                              | □ No Referral                                                      | <ul> <li>Urgent - Requires 24-48 hours<br/>response</li> </ul>   | <ul> <li>Email on a per case basis</li> </ul> | □ IA Form                                       |
|                              | □ RAIS                                                             | <ul> <li>Telephone on a per case basis</li> </ul>                |                                               |                                                 |
|                              | Referral Contact Name                                              |                                                                  |                                               |                                                 |
| Referral methods (if exists) | Referral Contact Phone                                             |                                                                  |                                               |                                                 |
|                              | Referral Contact Email                                             |                                                                  |                                               |                                                 |
|                              | Immediate Next Step after Refere                                   | al                                                               |                                               |                                                 |
|                              | ☐ Call to arrange home visit                                       | <ul> <li>Client approaches receiving<br/>organisation</li> </ul> | ☐ Follow up call                              |                                                 |
|                              | Response Delay after Referral                                      |                                                                  |                                               |                                                 |
|                              | - None -                                                           |                                                                  |                                               | •                                               |
|                              | Feedback Mechanism                                                 |                                                                  |                                               |                                                 |
| Feedback mechanism           | ☐ Acknowledgment Received                                          | <ul> <li>No feedback mechanism</li> </ul>                        | <ul> <li>Event entered in RAIS</li> </ul>     | <ul> <li>Sending back IA form signed</li> </ul> |
| and details                  | ☐ To be requested by the sending organisation                      | <ul> <li>With consent of the<br/>beneficiary</li> </ul>          | Case Conference                               | <ul> <li>Excel Tracking table</li> </ul>        |
|                              | <ul> <li>Email to refering organisation</li> </ul>                 | Phone call to sender organisation                                |                                               |                                                 |
|                              | Feedback Delay                                                     |                                                                  |                                               |                                                 |
|                              | - None -                                                           |                                                                  |                                               |                                                 |
|                              | Complaints Mechanism                                               |                                                                  |                                               |                                                 |
|                              | <ul> <li>Central email for complaints /<br/>suggestions</li> </ul> | <ul> <li>Collection Box in Offices</li> </ul>                    | Hotline                                       |                                                 |
|                              |                                                                    |                                                                  |                                               |                                                 |

## **7- Creating New Service**

Additional information on the services, details, updates...etc.

More Info Link

Comments

- Additional Information

You can view you entry or save it from here

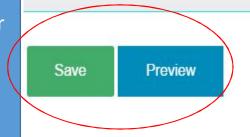

# 1- Saving, Translating and Cloning

After Saving your service entry, you will be asked to translate it

You will need to click on the link to open the "Arabic" page of the service details

#### You still need to translate this Service.

One node translation has been synchronized.

Service Location *Livelihoods: Abdun* has been created.

HOME / UNHCR / LIVELIHOODS: ABDUN

### Livelihoods: Abdun

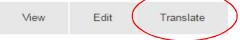

· Clone content

Translations of a piece of content are managed with translation sets. Each translation set has one source post and any number of translations in any of the enabled languages. All translations are tracked to be up to date or outdated based on whether the source post was modified significantly.

HOME / LIVELIHOODS: ABDUN / TRANSLATIONS OF LIVELIHOODS: ABDUN

### Translations of Livelihoods: Abdun

View Edit Translate

| Language         | Title                    | Status               | Operations |
|------------------|--------------------------|----------------------|------------|
| Arabic           | عبدرن: Livelihoods: 1151 | Published - outdated | edit       |
| English (source) | Livelihoods: Abdun       | Published            | edit       |

# 2- Saving, Translating and Cloning

Most of the contents in the Arabic page is already translated in the system, you will mostly need to add the comments and details in Arabic
When you done, you need to save the service again

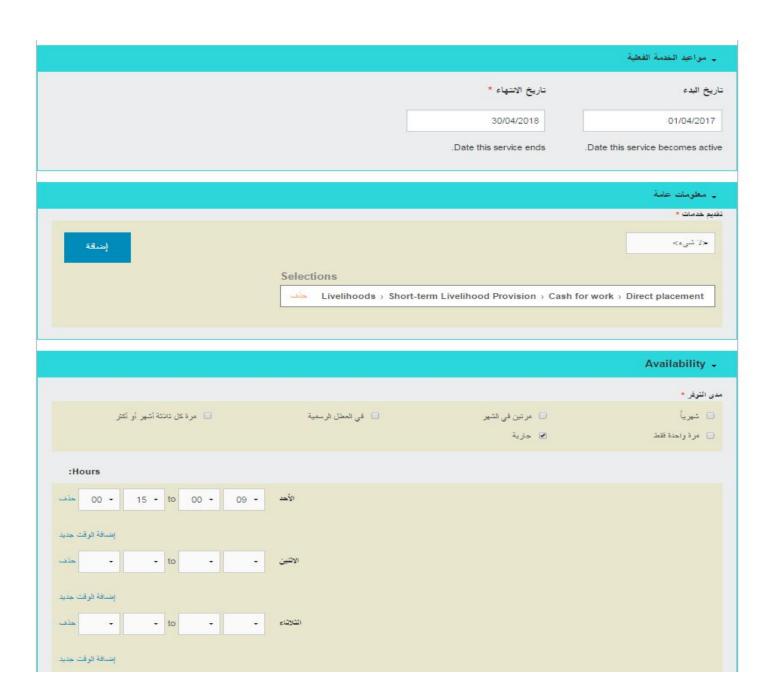

# 2- Saving, Translating and Cloning

Clone is a very powerful addition that help the user to clone as many services as needed and change only some of the details without spending much time on creating them from scratch

an organization is providing the same type o service in many locations, so you can create only one and clone the rest with changing the location details only

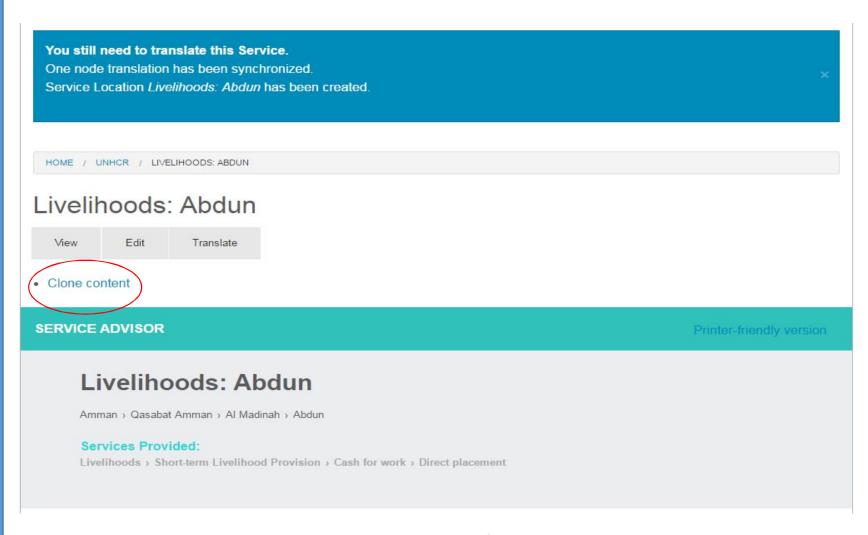

Saving and translating needs to be done for each service separately

http://jordan.servicesadvisor.org/

There are Four main components of the system front end

- 1. The interactive map section
- The category (sector) section
- The region (governorate) section
- 4. The filter section

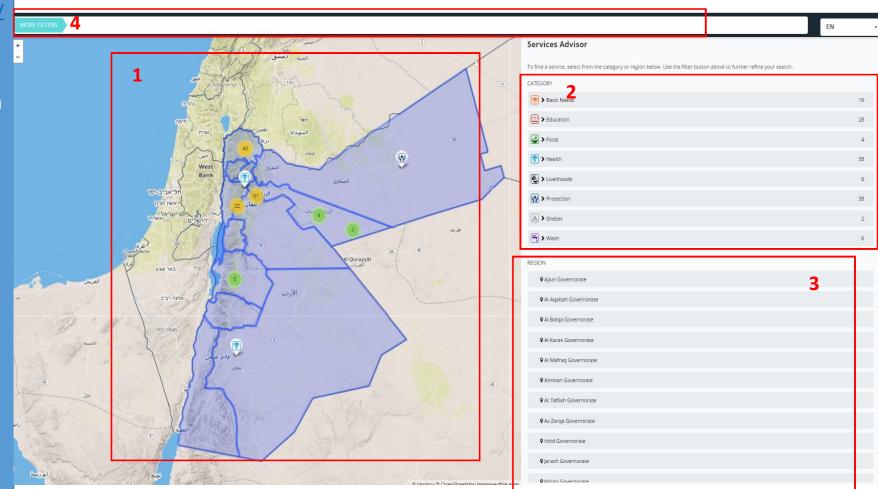

The map could be used to zoom ina certain location to show the available services at that location

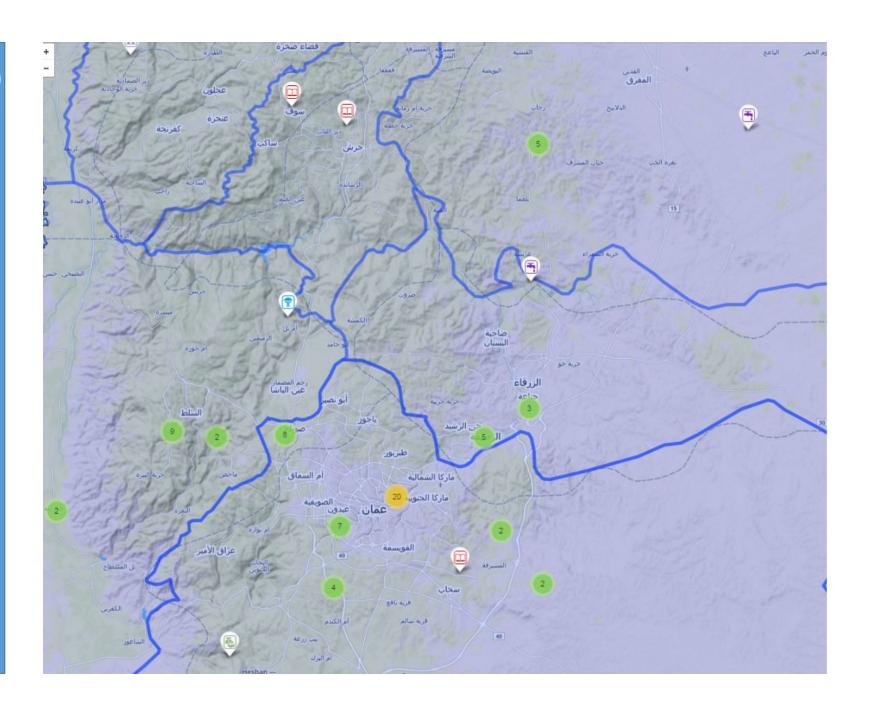

http://jordan.servicesadvisor.org/

Clicking on a certain activity will gives the exact details of the service as it was entered into the system

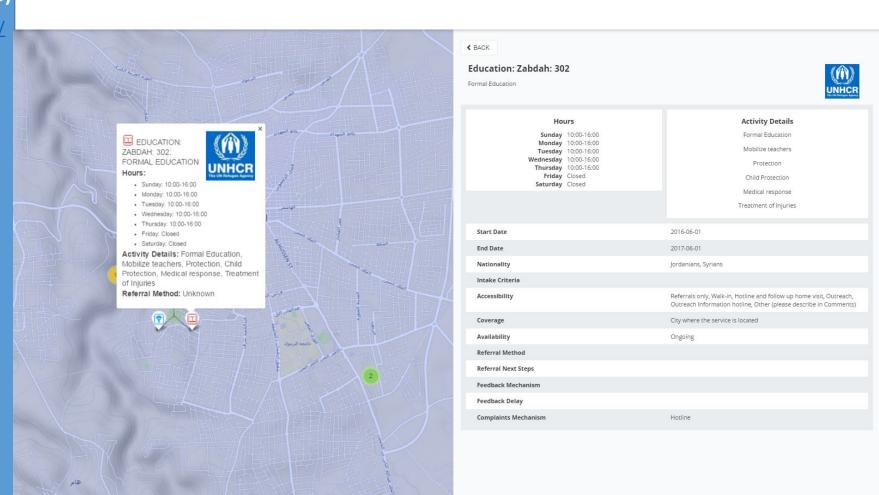

http://jordan.servicesadvisor.org/

Choosing one of the sectors will show on the map all the active services belongs to that sector in addition to show the services by sub-sector

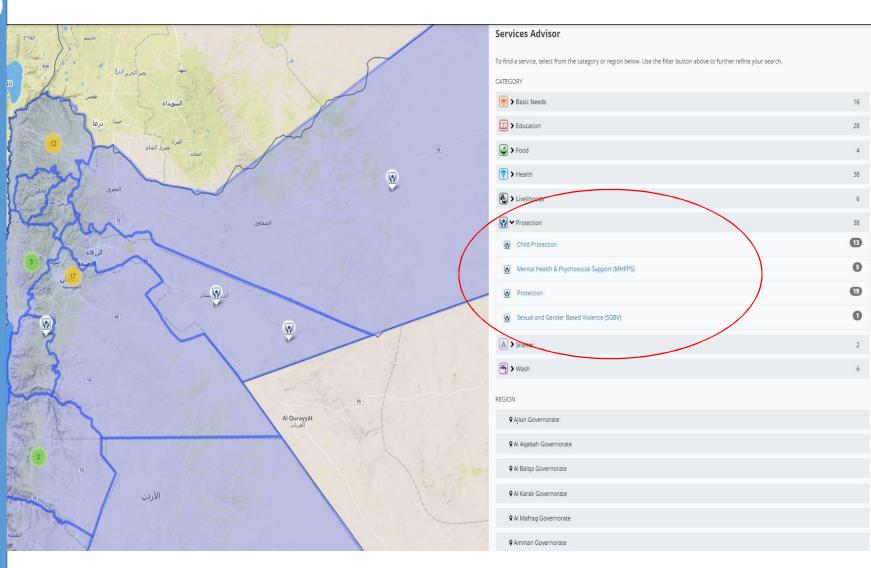

http://jordan.servicesadvisor.org/

Clicking on a certain region (governorate) will shoe the service in that governorate (here Amman as example)

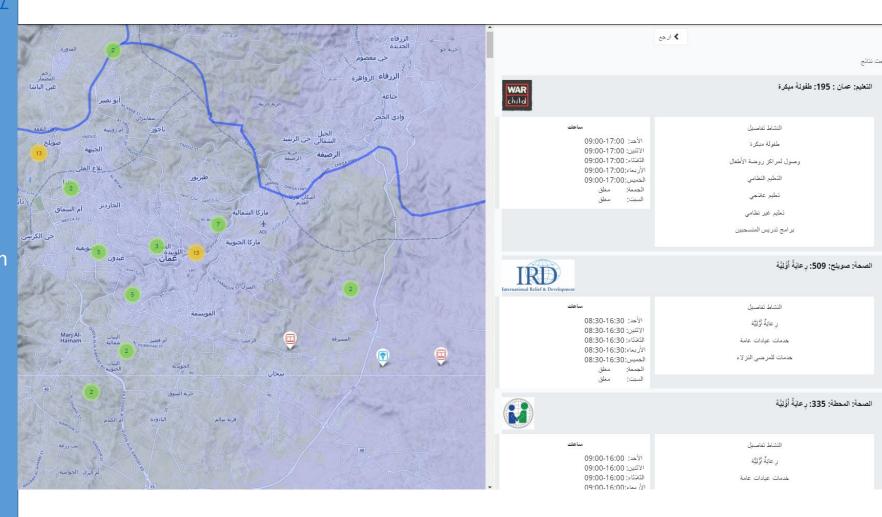

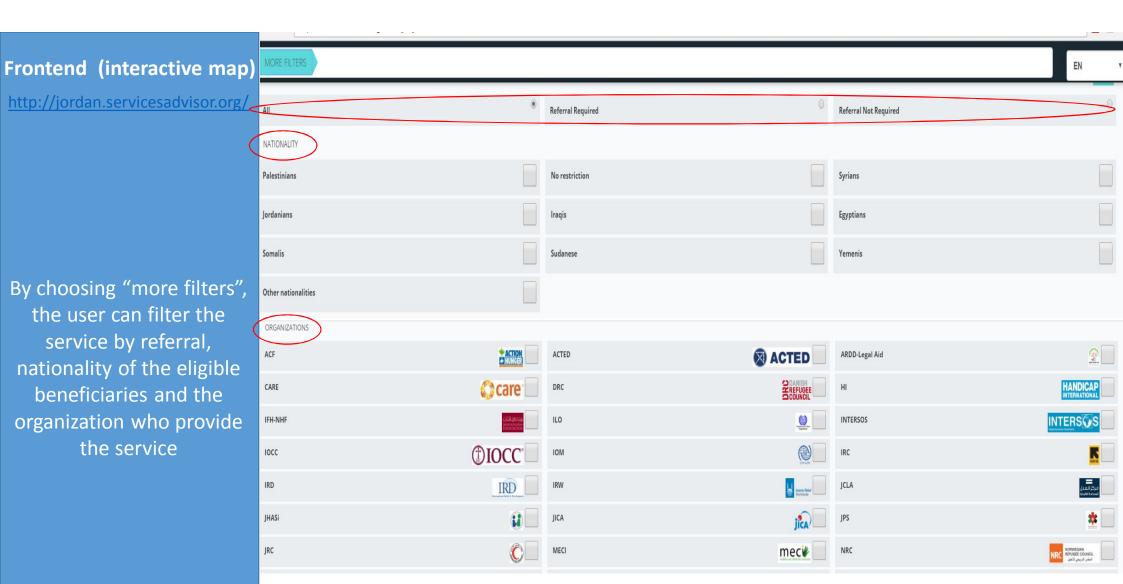

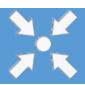

## **UNHCR Jordan Inter Agency Coordination Unit**

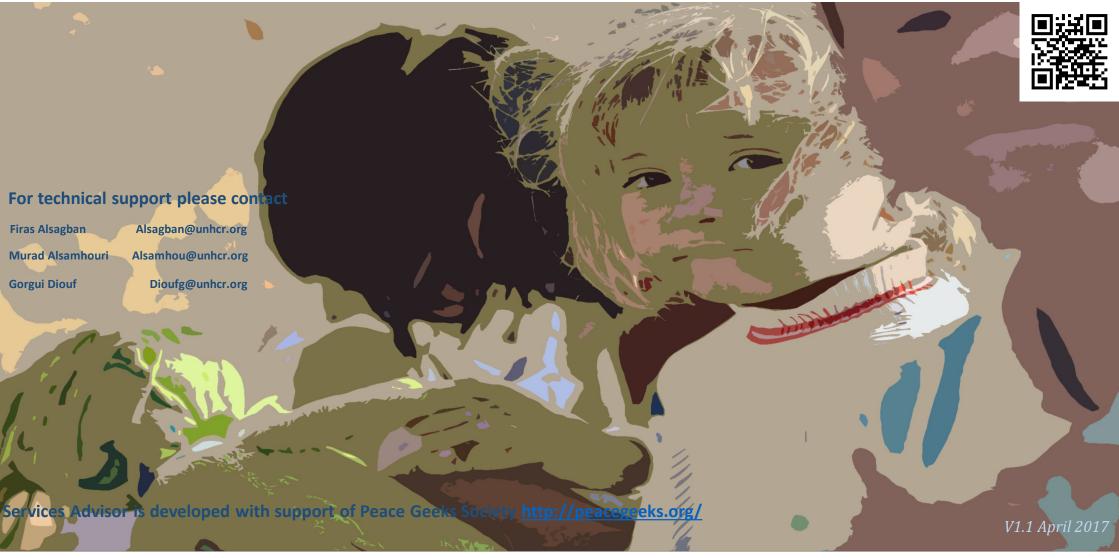